# 如何在CRES Encrypted Email Template Easy Open下設定自定義徽標

# 目錄

簡介 必要條件 需求 採用元件 背景資訊 設定 品牌 模板 驗證 疑難排解 相關資訊

# 簡介

本文檔介紹如何在ESA(郵件安全裝置)上的CRES(思科註冊信封發件人)服務的加密電子郵件 的信封下自定義徽標。

# 必要條件

### 需求

思科建議您瞭解以下主題:

● Cisco電子郵件加密CRES

### 採用元件

本文件所述內容不限於特定軟體和硬體版本。

本文中的資訊是根據特定實驗室環境內的裝置所建立。文中使用到的所有裝置皆從已清除(預設 )的組態來啟動。如果您的網路運作中,請確保您瞭解任何指令可能造成的影響。

# 背景資訊

本文中的資訊基於機箱中的CRES電子郵件加密配置和WebSafe中的CRES電子郵件加密配置 :res.cisco.com。

# 設定

以下提供兩種如何實施此解決方案的選項:

### 品牌

有關品牌推廣和徽標前提條件,請單[擊此處](/content/en/us/support/docs/security/email-security-appliance/118805-qa-cres-00.html)。

#### 步驟1.設定品牌

從活動的CRES管理員帳戶登入並選擇您的帳戶,然後導航到Branding頁籤,如下圖所示:

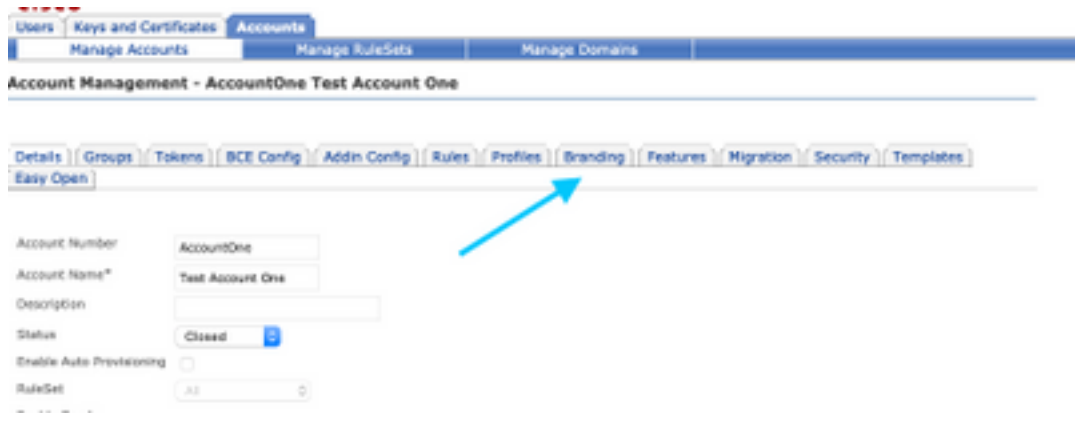

#### 步驟2.新增映像

影象具有適當的畫素和KB後,請選擇「瀏覽」將其附加到門戶。

最後,確認「Envelope Profile name」並選擇Add Image,如下圖所示:

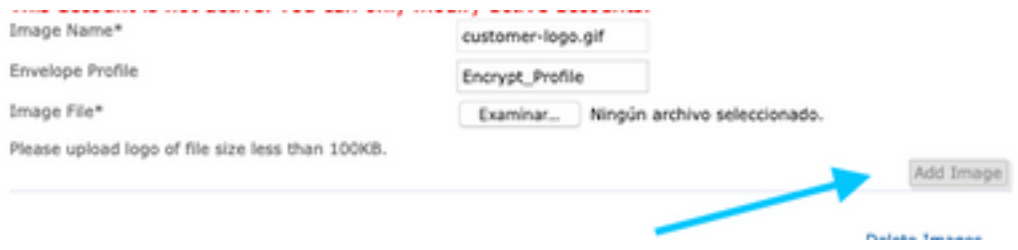

警告:ESA中的加密配置檔名稱必須與CRES管理員帳戶匹配。此選項區分大小寫。

### 模板

配置、匯出模板並將其從CRES門戶匯入到ESA。

#### 步驟1.設定模板

導航到您的帳戶,然後選擇模板頁籤,如下圖所示:

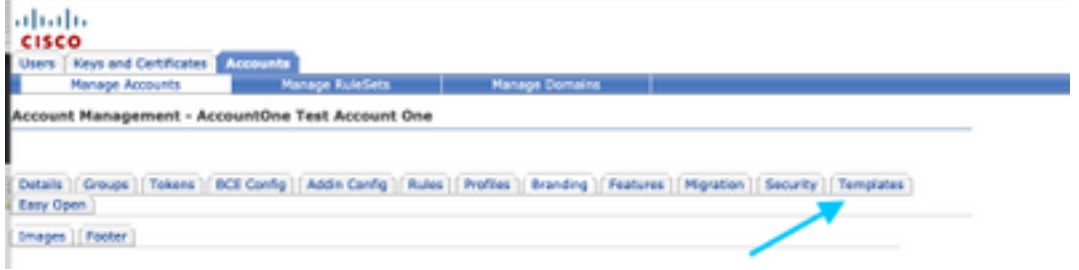

第一次唯一可見的模板是Default模板。

附註:若要檢視預設模板的預覽,請選擇Default模板,然後識別您要檢視的區域設定語言,然後選 擇「動作」列下的圖示,如下圖所示:

**Templates - Default** 

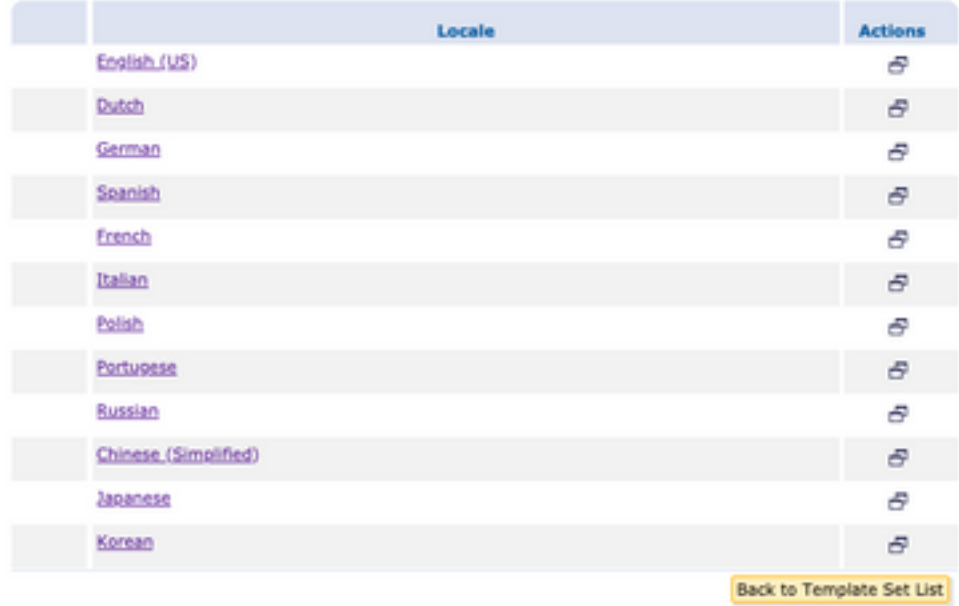

#### 在「複製模板」部分中,填充新模板集的標題,並根據「預設模板」生成副本。

#### 選擇Add以生成模板,如下圖所示:

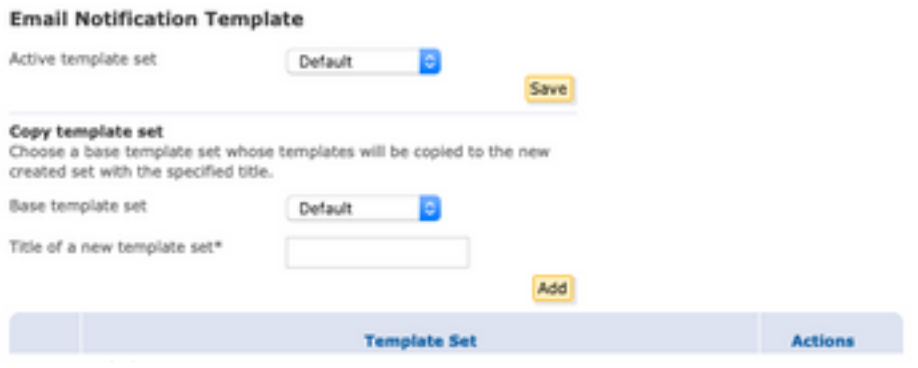

範例:Test\_Template,如下圖所示

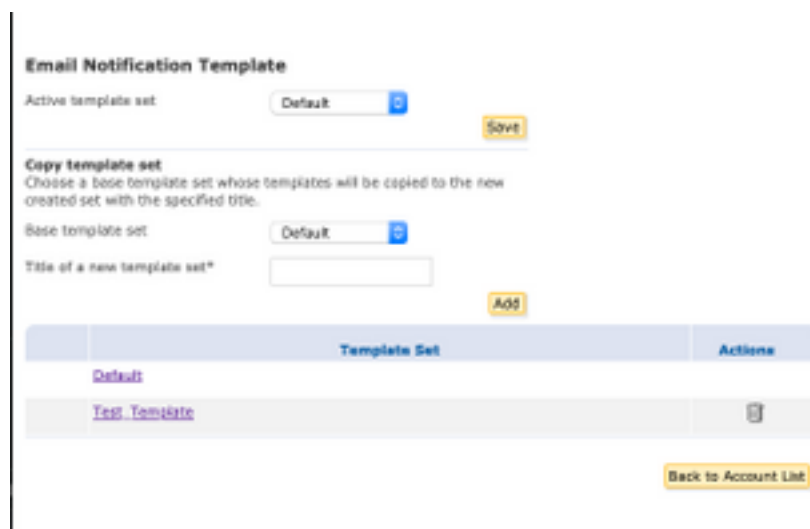

### 步驟2.驗證模板

#### 選擇Test\_Template

選擇要使用的Locale。

預設情況下,如果選擇Preview按鈕,則會顯示下一文本,如下圖所示:

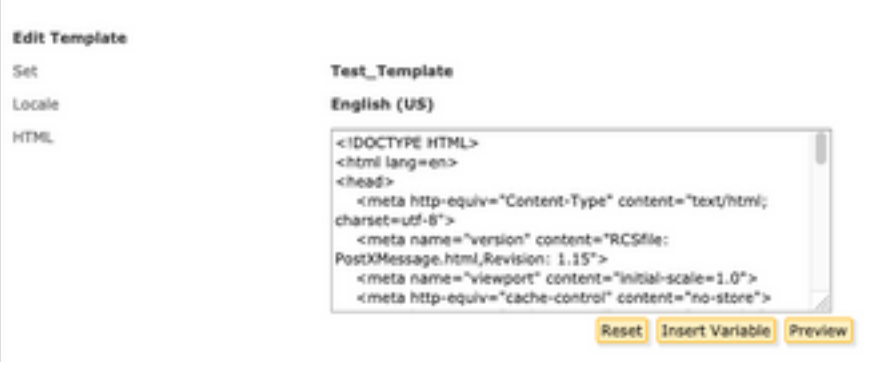

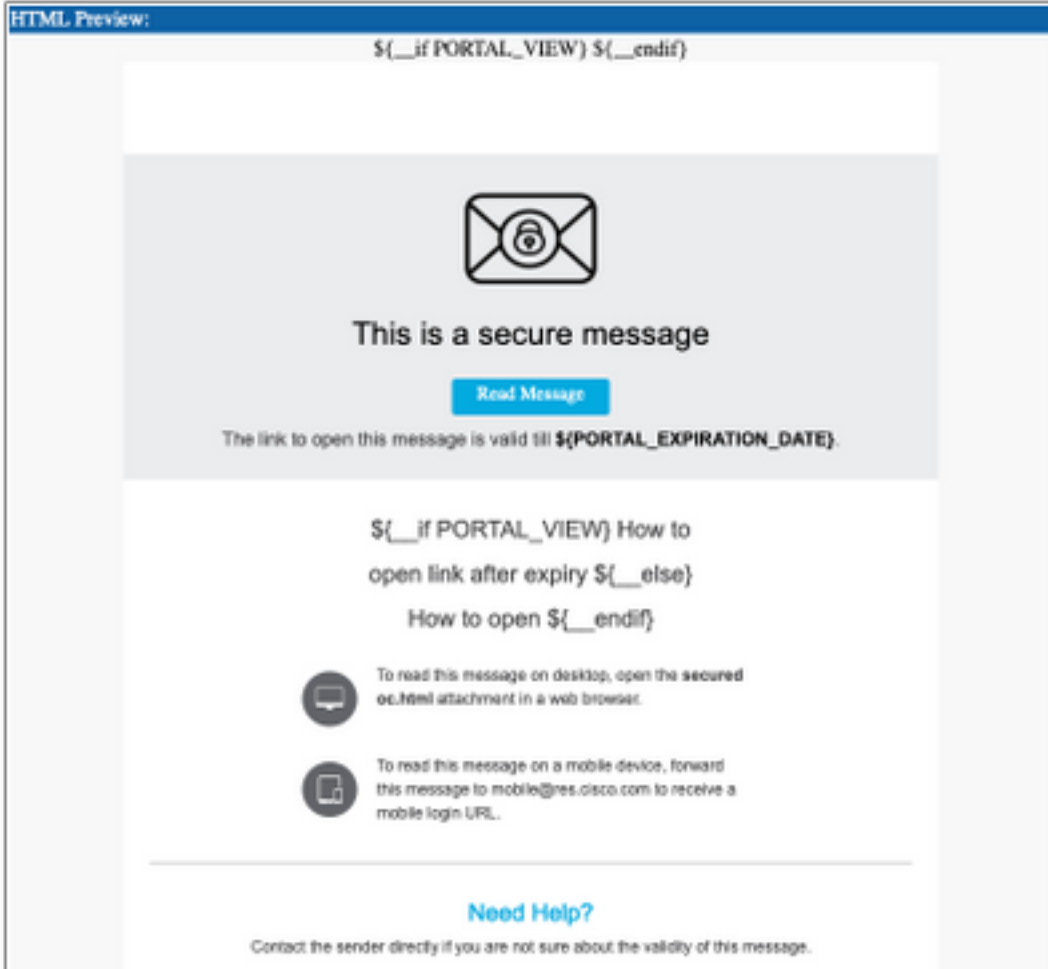

此模板的格式基於HTML,因此您可以基於相同語言新增/編輯對象。在這種情況下,您可以在模板 的第一部分新增IMG徽標。

為此,請提供可用於收集影象的公共URL。

範例:

#### <https://yourURL.com/yourImage>

現在,以HTML格式建立<img>標籤。您可以找到郵件圖示的「img」標籤,然後複製並貼上該標籤 ,然後更改來源。

<img style="display: inline-block" width="200" height="100" alt="Logo" src="https://yourURL.com/yourImage"/

#### 根據需要新增此新標籤

警告:請注意標籤和部分的開始/結尾,這樣格式將保持不變,不會損壞

如果一切正常,則在您檢查的下一個預覽中,您新增了<img>標籤的影象徽標會顯示,如下圖所示 :

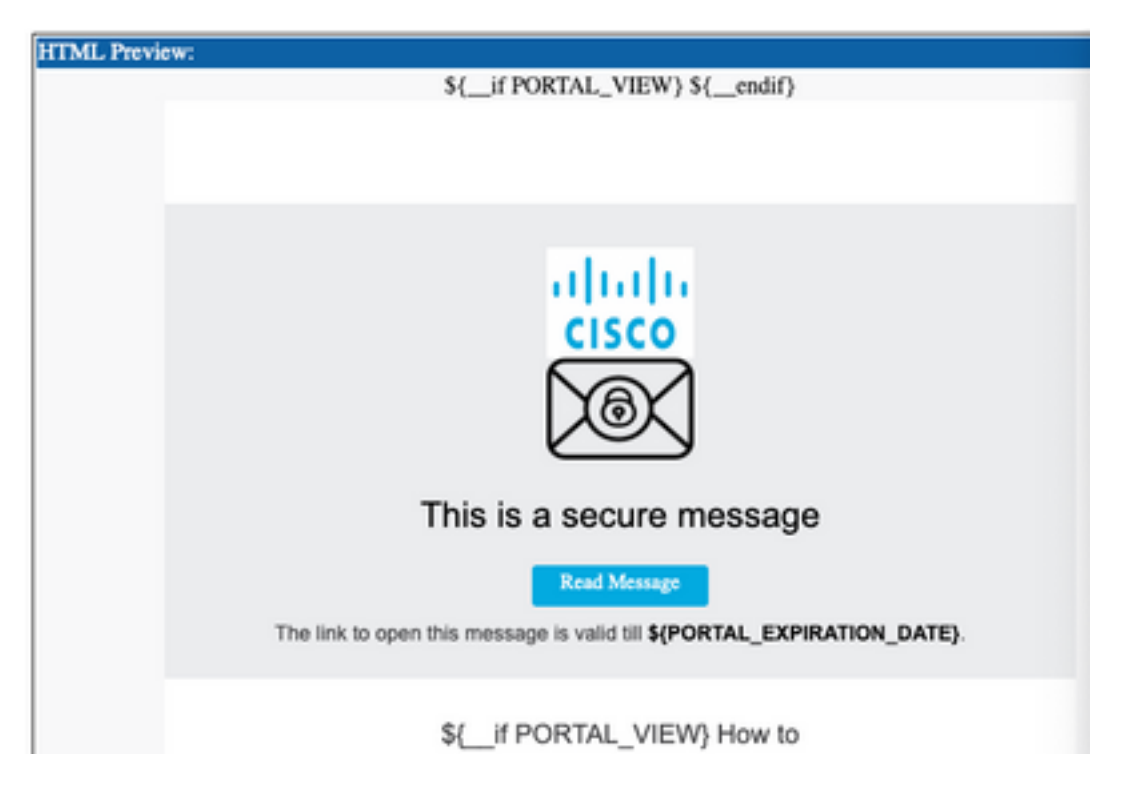

### 步驟3.在配置檔案中新增文本資源

最終模板準備就緒後,返回HTML的編輯頁面,並複製HTML代碼的所有內容。

登入到ESA裝置並導航到Mail Policies > Text Resources。

選擇Add Text Resource。

為新模板指定名稱。

在選項型別下,選擇Encryption Notification Template HTML,如下圖所示:

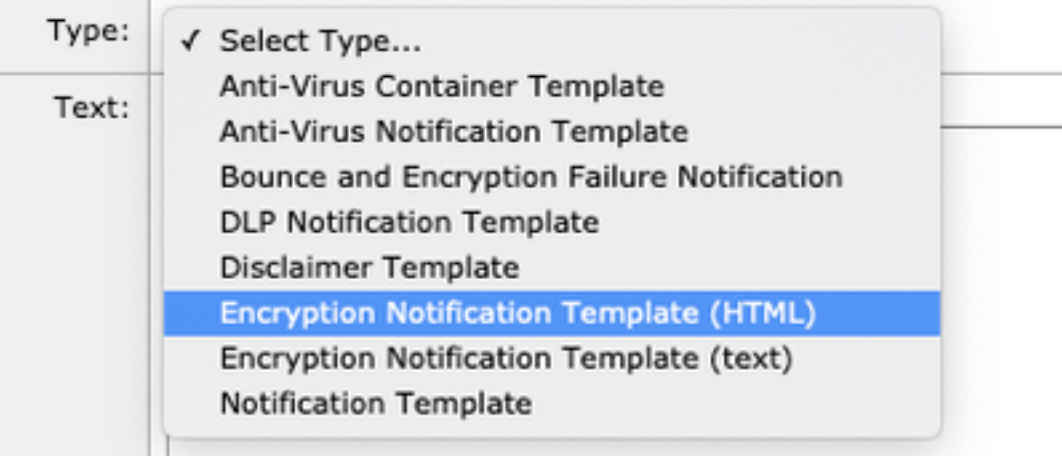

最後,刪除生成的預設內容並從CRES門戶貼上內容。

提交並提交更改。

### 步驟4.在配置檔案中配置模板

在ESA加密配置下應用此項。

導航到安全服務> Cisco IronPort郵件加密。

選擇要加密的配置檔案。

向下滾動到「通知設定」部分

在Encrypted Message HTML Notification下,選擇生成的新模板。

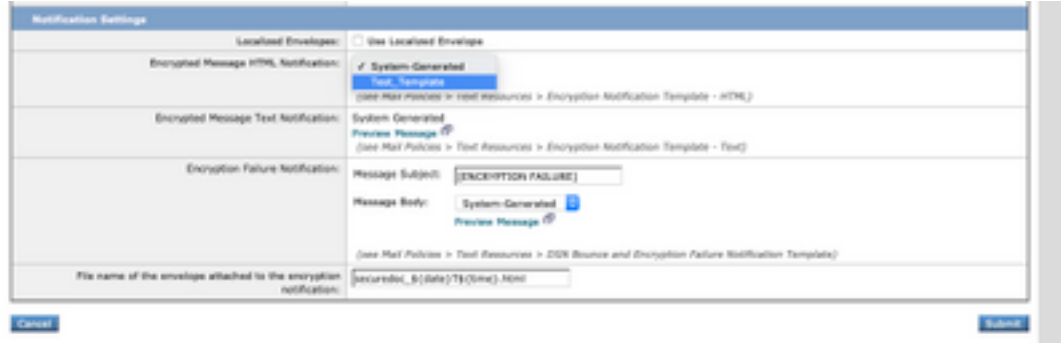

提交並提交更改。

傳送帶有正確標籤以匹配所配置的加密配置檔案的電子郵件。最終測試消息顯示自定義徽標。

## 疑難排解

目前尚無適用於此組態的具體疑難排解資訊。

# 相關資訊

- [CRES管理指南](/content/en/us/td/docs/security/email_encryption/CRES/admin_guide/b_Admin_Guide/b_Admin_Guide_chapter_0100.html#con_7787623)
- · [最終使用手冊](/content/en/us/support/security/email-security-appliance/products-user-guide-list.html)
- [技術支援與文件 Cisco Systems](http://www.cisco.com/cisco/web/support/index.html?referring_site=bodynav)